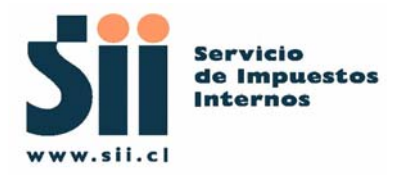

# **Manual de Desarrollador Autenticación Automática**

**OI2007\_AUTAUTOM\_MDE\_1.9**

**Subdirección Informática Servicio Impuestos Internos** 

**Fecha:18/11/2007** 

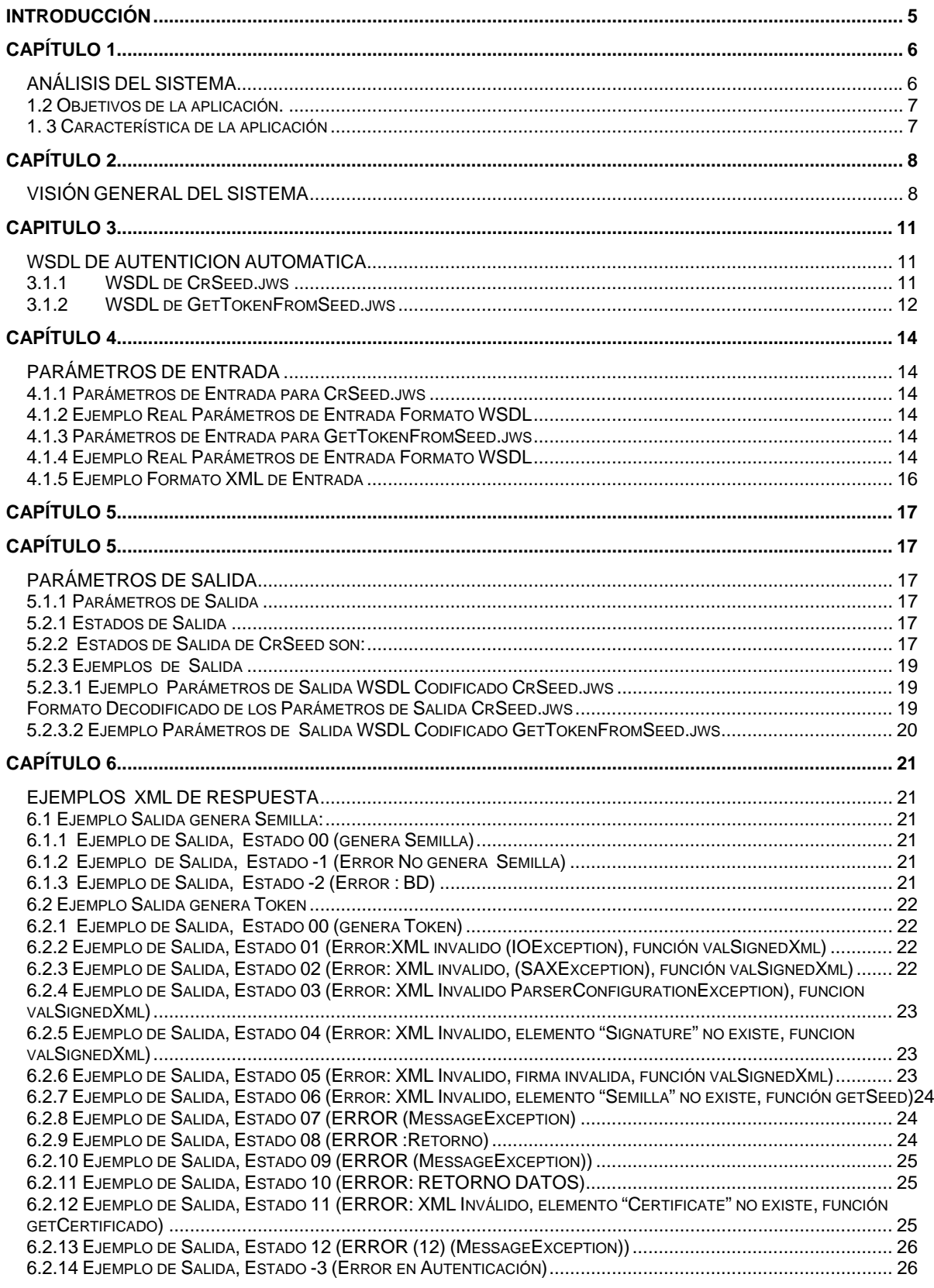

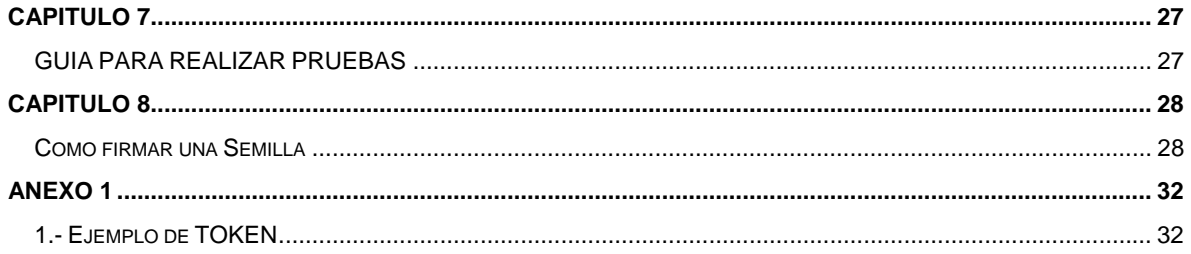

## **CONTROL DE VERSIONES**

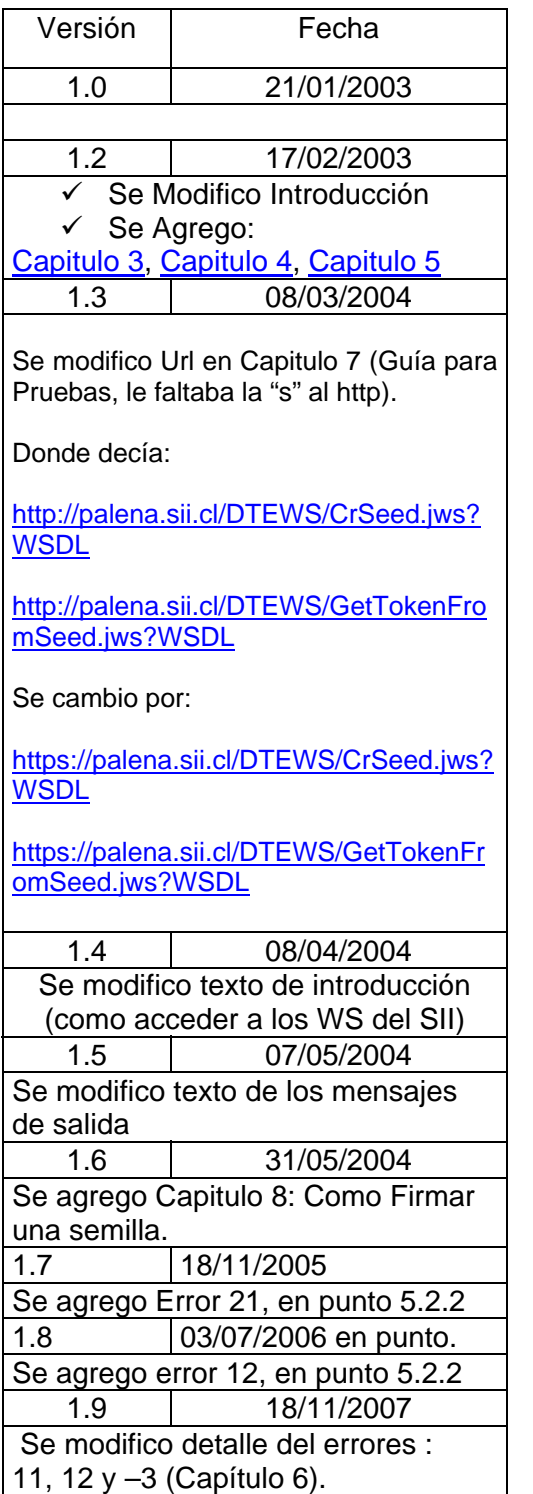

## **INTRODUCCIÓN**

<span id="page-4-0"></span>El método de autenticación automática (AUTAUTOM), es un chequeo del uso de la llave privada del certificado del cliente, mediante el uso de Web Services (WS).

Para cumplir su objetivo AUTAUTOM, entrega a las empresas dos Web services (WS) "*CrSeed y GetTokenFromSeed*", mediante los cuales se podrá obtener un Texto aleatorio o Semilla y un Token (requisitos de la autenticación), los que serán detallados más adelante.

Este documento está dirigido a quienes tengan la misión de utilizar y probar los WS mencionados anteriormente (CrSeed y GetTokenFromSeed).

Para acceder a los servicios que ofrece el SII, se debe utilizar WSDL(Web Services Definition Language).

WSDL es un lenguaje descriptor, basado en XML, que permite conocer en forma abstracta, la gramática de los componentes de un Web Service (ubicación, formato, tipos de datos, servicios, funciones, parámetros de entrada, salida, etc).

Para poder acceder a un WSDL, se debe conocer su ubicación, por ejemplo el WSDL de los WS entregados son:

<https://palena.sii.cl/DTEWS/CrSeed.jws?WSDL>.

<https://palena.sii.cl/DTEWS/GetTokenFromSeed.jws?WSDL>.

Cuando el cliente conoce el WSDL del servicio, puede construir un Request en formato SOAP (Simple Object Access Protocolo), para luego enviarlo hacia el proveedor de servicio.

#### **Requisitos de uso.**

Para poder utilizar este manual, es necesario tener previo conocimiento de XML, Web Services y Certificado Digital.

**Recomendaciones:** Se recomienda el uso de la herramienta *XMLSPY5* de la Altova GmbH [http://www.altova.com](http://www.altova.com/) 

## **CAPÍTULO 1**

## **ANÁLISIS DEL SISTEMA**

<span id="page-5-0"></span>Este sistema permite la implementación de la Autenticación Automática, mediante el uso de WS y Certificado Digital.

AUTAUTOM es un sistema implementado bajo la tecnología B2B, que permite que las aplicaciones se comuniquen entre sí con llamadas de programa a programa.

A grandes rasgos la utilización de esta aplicación, requiere que un cliente remoto se pueda autenticar en el SII mediante Certificado Digital. Para esto es necesario que dicho cliente solicite a la aplicación del SII un texto aleatorio llamado Semilla.

Una vez entregada la semilla al cliente, éste deberá firmarla y enviarla nuevamente hacia el sitio del SII, quien se encargará de validar la firma y la vigencia de dicho texto. Si la validación es OK, la aplicación le entrega al cliente un identificador de autenticación llamado Token. Dicho identificador, le permitirá al cliente navegar por las otras aplicaciones del SII, sin tener que autenticarse nuevamente.

## <span id="page-6-0"></span>**1.1 Quienes pueden utilizar esta aplicación.**

Esta aplicación puede ser utilizada por todas aquellas Personas o Empresas, que tengan registrada una clave secreta en las BD del SII.

Actualmente la aplicación solo permite autenticarse con Certificado Digital Válido para el SII.

## **1.2 Objetivos de la aplicación.**

El objetivo de la aplicación es dar solución a la Autenticación Automática del SII.

## **1. 3 Característica de la aplicación**

- $\checkmark$  Autenticación programa a programa
- $\checkmark$  Autenticación sin intervención de humanos por parte de servidor
- $\checkmark$  Desarrollo en base WS
- $\checkmark$  Actualmente sólo permite Autenticarse con Certificado Digital
- $\checkmark$  Cliente necesita estar registrado en las bases de datos del SII como un contribuyente habilitado para ingresar a las aplicaciones de Internet que requieren autenticación.

## **CAPÍTULO 2**

## **VISIÓN GENERAL DEL SISTEMA**

<span id="page-7-0"></span>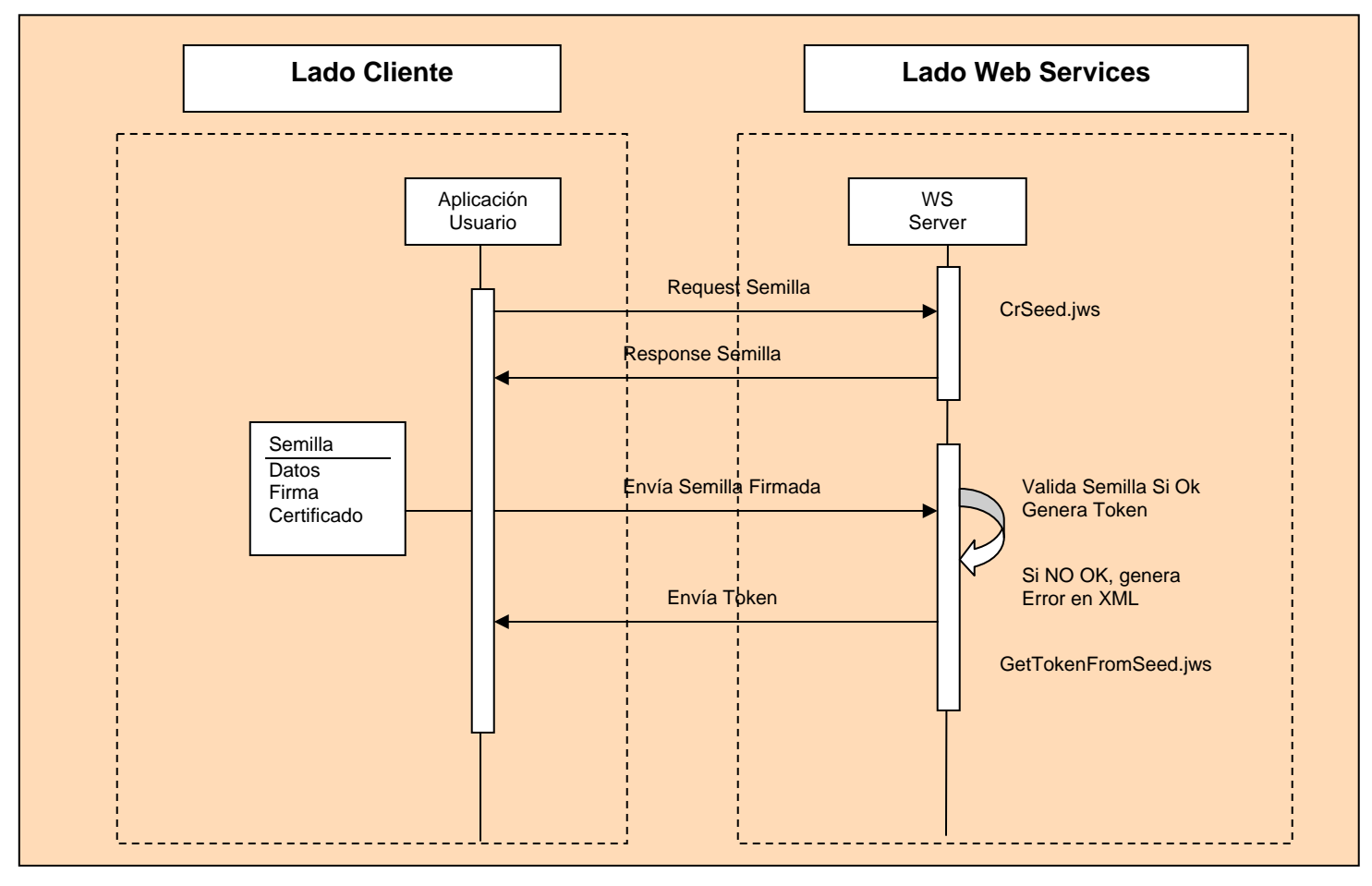

**Figura 1.0** 

De acuerdo al diagrama superior (figura 2.0), para que un cliente se pueda autenticar, lo primero que debe hacer es solicitar una Semilla mediante un Request, hacia el WS CrSeed.jws.

Cuando el WS recibe el requerimiento, genera automáticamente una Semilla en formato XML.

Una vez que se ha generado una semilla, es almacenada en una base de datos y luego es enviada al cliente en el "Header" del "Response".

Una Semilla es un número único y aleatorio que sirve como identificador para la sesión de un cliente y que tiene un time out de 2 (dos) minutos.

Cuando el cliente recibe la Semilla, debe firmarla, para luego enviarla en formato estándar XML(definido por el SII), hacia nuestro sitio.

Una vez recibida la semilla firmada, se validará su firma y su vigencia.

Si la validación de la Semilla es OK, se genera automáticamente un Token, el cual es almacenado en una Base de Datos y luego es enviado hacia el cliente.

Un Token es un identificador único el cual es almacenado y enviado al cliente en el Body (Cuerpo) del **Response**.

La generación del Token la realiza el WS GetTokenFromSeed.jws

Cuando el cliente recibe el Token, ya está Autenticado y puede ingresar a cualquier aplicación del SII.

Nota : Ver Ejemplo [de Token, ANEXO 1](#page-31-0)

Si la validación falló, el Web Services envía un mensaje de error en formato XML.

Ver ejemplo Mensaje Error en [Punto 4.2](#page-21-0)

La información que debe contener el XML que Firma la Semilla (XML Entrada) es:

- $\checkmark$  Semilla
- $\checkmark$  Firma
- $\checkmark$  Módulo
- $\checkmark$  Certificado Digital

Ver Ejemplo Archivo XML Entrada (Semilla Firmada) e[n: Punto 3.2](#page-15-0)

La validación del XML, consiste en:

- $\checkmark$  Validar que su formato XML este OK (que cumpla formato solicitado por el SII).
- $\checkmark$  Validar que la Semilla este vigente ( ya que la semilla tiene una duración de 2 min.).
- $\checkmark$  Validar su certificado Digital.
- $\checkmark$  Validar su firma.

## **CAPITULO 3**

## **WSDL DE AUTENTICION AUTOMATICA**

<span id="page-10-0"></span>Tal como se menciono anteriormente la AUTAUTOM, entrega dos WS:

- $\checkmark$  CrSeed
- $\checkmark$  GetTokenFromSeed.jws

## **3.1.1 WSDL de CrSeed.jws**

CrSeed , entrega un solo método "getSeed", el cual permite Obtener una Semilla.

La ubicación del WSDL, para CrSeed.jws es:

<https://palena.sii.cl/DTEWS/CrSeed.jws?WSDL>

```
<?xml version="1.0" encoding="UTF-8"?>
<wsdl:definitions targetNamespace="https://palena.sii.cl/DTEWS/CrSeed.jws"
xmlns="http://schemas.xmlsoap.org/wsdl/" xmlns:apachesoap="http://xml.apache.org/xml-soap"
xmlns:impl="https://palena.sii.cl/DTEWS/CrSeed.jws"
xmlns:intf="https://palena.sii.cl/DTEWS/CrSeed.jws"
xmlns:soapenc="http://schemas.xmlsoap.org/soap/encoding/"
xmlns:wsdl="http://schemas.xmlsoap.org/wsdl/"
xmlns:wsdlsoap="http://schemas.xmlsoap.org/wsdl/soap/"
xmlns:xsd="http://www.w3.org/2001/XMLSchema">
   <wsdl:types/>
   <wsdl:message name="getSeedRequest">
   </wsdl:message>
   <wsdl:message name="getSeedResponse">
       <wsdl:part name="getSeedReturn" type="xsd:string"/>
    </wsdl:message>
   <wsdl:portType name="CrSeed">
       <wsdl:operation name="getSeed">
          <wsdl:input message="impl:getSeedRequest" name="getSeedRequest"/>
 <wsdl:output message="impl:getSeedResponse" name="getSeedResponse"/>
       </wsdl:operation>
   </wsdl:portType>
   <wsdl:binding name="CrSeedSoapBinding" type="impl:CrSeed">
       <wsdlsoap:binding style="rpc" transport="http://schemas.xmlsoap.org/soap/http"/>
       <wsdl:operation name="getSeed">
          <wsdlsoap:operation soapAction=""/>
          <wsdl:input name="getSeedRequest">
             <wsdlsoap:body encodingStyle="http://schemas.xmlsoap.org/soap/encoding/" 
namespace="https://palena.sii.cl/DTEWS/CrSeed.jws" use="encoded"/>
          </wsdl:input>
          <wsdl:output name="getSeedResponse">
             <wsdlsoap:body encodingStyle="http://schemas.xmlsoap.org/soap/encoding/"
namespace="https://palena.sii.cl/DTEWS/CrSeed.jws" use="encoded"/>
         </wsdl:output>
       </wsdl:operation>
   </wsdl:binding>
   <wsdl:service name="CrSeedService">
       <wsdl:port binding="impl:CrSeedSoapBinding" name="CrSeed">
          <wsdlsoap:address location="https://palena.sii.cl/DTEWS/CrSeed.jws"/>
       </wsdl:port>
   </wsdl:service>
\langlewsdl:definitions>
```
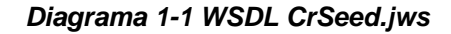

## <span id="page-11-0"></span>**3.1.2 WSDL de GetTokenFromSeed.jws**

GetTokenFromSeed, entrega un solo servicio llamado "getToken", el cual permite Obtener un Token.

La ubicación del WSDL, para GetTokenFromSeed.jws:

```
https://palena.sii.cl/DTEWS/GetTokenFromSeed.jws?WSDL
```

```
<?xml version="1.0" encoding="UTF-8" ?> 
- <wsdl:definitions targetNamespace="https://palena.sii.cl/DTEWS/GetTokenFromSeed.jws"
    xmlns="http://schemas.xmlsoap.org/wsdl/"
     xmlns:apachesoap="http://xml.apache.org/xml-soap"
     xmlns:impl="https://palena.sii.cl/DTEWS/GetTokenFromSeed.jws"
     xmlns:intf="https://palena.sii.cl/DTEWS/GetTokenFromSeed.jws"
     xmlns:soapenc="http://schemas.xmlsoap.org/soap/encoding/"
    xmlns:wsdl="http://schemas.xmlsoap.org/wsdl/"
     xmlns:wsdlsoap="http://schemas.xmlsoap.org/wsdl/soap/"
    xmlns:xsd="http://www.w3.org/2001/XMLSchema">
    <wsdl:types /> 
  - <wsdl:message name="getTokenResponse">
       <wsdl:part name="getTokenReturn" type="xsd:string" /> 
    </wsdl:message>
  - <wsdl:message name="getVersionResponse">
       <wsdl:part name="getVersionReturn" type="xsd:string" /> 
    </wsdl:message>
    <wsdl:message name="getVersionRequest" /> 
  - <wsdl:message name="getTokenRequest">
       <wsdl:part name="pszXml" type="xsd:string" /> 
    </wsdl:message>
  - <wsdl:portType name="GetTokenFromSeed">
     - <wsdl:operation name="getVersion">
         <wsdl:input message="impl:getVersionRequest" name="getVersionRequest" 
             /> 
         <wsdl:output message="impl:getVersionResponse"
             name="getVersionResponse" /> 
       </wsdl:operation>
       - <wsdl:operation name="getToken" parameterOrder="pszXml">
          <wsdl:input message="impl:getTokenRequest" name="getTokenRequest" /> 
         <wsdl:output message="impl:getTokenResponse" name="getTokenResponse" /> 
       </wsdl:operation>
    </wsdl:portType>
  - <wsdl:binding name="GetTokenFromSeedSoapBinding" type="impl:GetTokenFromSeed">
       <wsdlsoap:binding style="rpc"
          transport="http://schemas.xmlsoap.org/soap/http" /> 
     - <wsdl:operation name="getVersion">
         <wsdlsoap:operation soapAction="" /> 
       - <wsdl:input name="getVersionRequest">
            <wsdlsoap:body
               encodingStyle="http://schemas.xmlsoap.org/soap/encoding/"
               namespace="https://palena.sii.cl/DTEWS/GetTokenFromSeed.jws"
               use="encoded" /> 
         </wsdl:input>
       - <wsdl:output name="getVersionResponse">
            <wsdlsoap:body
               encodingStyle="http://schemas.xmlsoap.org/soap/encoding/"
               namespace="https://palena.sii.cl/DTEWS/GetTokenFromSeed.jws"
               use="encoded" /> 
         </wsdl:output>
       </wsdl:operation>
     - <wsdl:operation name="getToken">
         <wsdlsoap:operation soapAction="" /> 
        - <wsdl:input name="getTokenRequest">
            <wsdlsoap:body
               encodingStyle="http://schemas.xmlsoap.org/soap/encoding/"
```

```
namespace="https://palena.sii.cl/DTEWS/GetTokenFromSeed.jws"
             use="encoded" /> 
       </wsdl:input>
     - <wsdl:output name="getTokenResponse">
          <wsdlsoap:body
             encodingStyle="http://schemas.xmlsoap.org/soap/encoding/"
            namespace="https://palena.sii.cl/DTEWS/GetTokenFromSeed.jws"
            use="encoded" /> 
       </wsdl:output>
    </wsdl:operation>
  </wsdl:binding>
- <wsdl:service name="GetTokenFromSeedService">
   - <wsdl:port binding="impl:GetTokenFromSeedSoapBinding"
       name="GetTokenFromSeed">
       <wsdlsoap:address
          location="https://palena.sii.cl/DTEWS/GetTokenFromSeed.jws" /> 
    </wsdl:port>
  </wsdl:service>
</wsdl:definitions>
```
*Diagrama 1-2 WSDL GetTokenFromSeed.jws*

## **CAPÍTULO 4**

## **PARÁMETROS DE ENTRADA**

### <span id="page-13-0"></span>**4.1.1 Parámetros de Entrada para CrSeed.jws**

CrSeed.jws no tiene parámetros de entrada, tal como se detalla en el ejemplo 3.1.2

## **4.1.2 Ejemplo Real Parámetros de Entrada Formato WSDL**

```
<SOAP-ENV:Envelope xmlns:SOAP-ENV="http://schemas.xmlsoap.org/soap/envelope/" xmlns:SOAP-
ENC="http://schemas.xmlsoap.org/soap/encoding/"
xmlns:xsi="http://www.w3.org/2001/XMLSchema-instance"
xmlns:xsd="http://www.w3.org/2001/XMLSchema" SOAP-
ENV:encodingStyle="http://schemas.xmlsoap.org/soap/encoding/">
   <SOAP-ENV:Body>
       <m:getSeed xmlns:m="https://palena.sii.cl/DTEWS/CrSeed.jws"/>
   </SOAP-ENV:Body>
</SOAP-ENV:Envelope>
```
## **4.1.3 Parámetros de Entrada para GetTokenFromSeed.jws**

Los parámetros de Entrada para GetTokenFromSeed.jws, corresponden a un String formado por los **campos del XML**, que enviara la Semilla Firmada.

## **4.1.4 Ejemplo Real Parámetros de Entrada Formato WSDL**

```
<SOAP-ENV:Envelope xmlns:SOAP-ENV="http://schemas.xmlsoap.org/soap/envelope/" xmlns:SOAP-
ENC="http://schemas.xmlsoap.org/soap/encoding/"
xmlns:xsi="http://www.w3.org/2001/XMLSchema-instance"
xmlns:xsd="http://www.w3.org/2001/XMLSchema" SOAP-
ENV:encodingStyle="http://schemas.xmlsoap.org/soap/encoding/">
   <SOAP-ENV:Body>
      <m:getToken xmlns:m="https://palena.sii.cl/DTEWS/GetTokenFromSeed.jws">
         <pszXml xsi:type="xsd:string">String</pszXml>
      </m:getToken>
   </SOAP-ENV:Body>
</SOAP-ENV:Envelope>
```
Los parámetros de entrada que deben formar el XML para el envío de la Semilla Firmada son:

## **Parámetros de Entrada XML:**

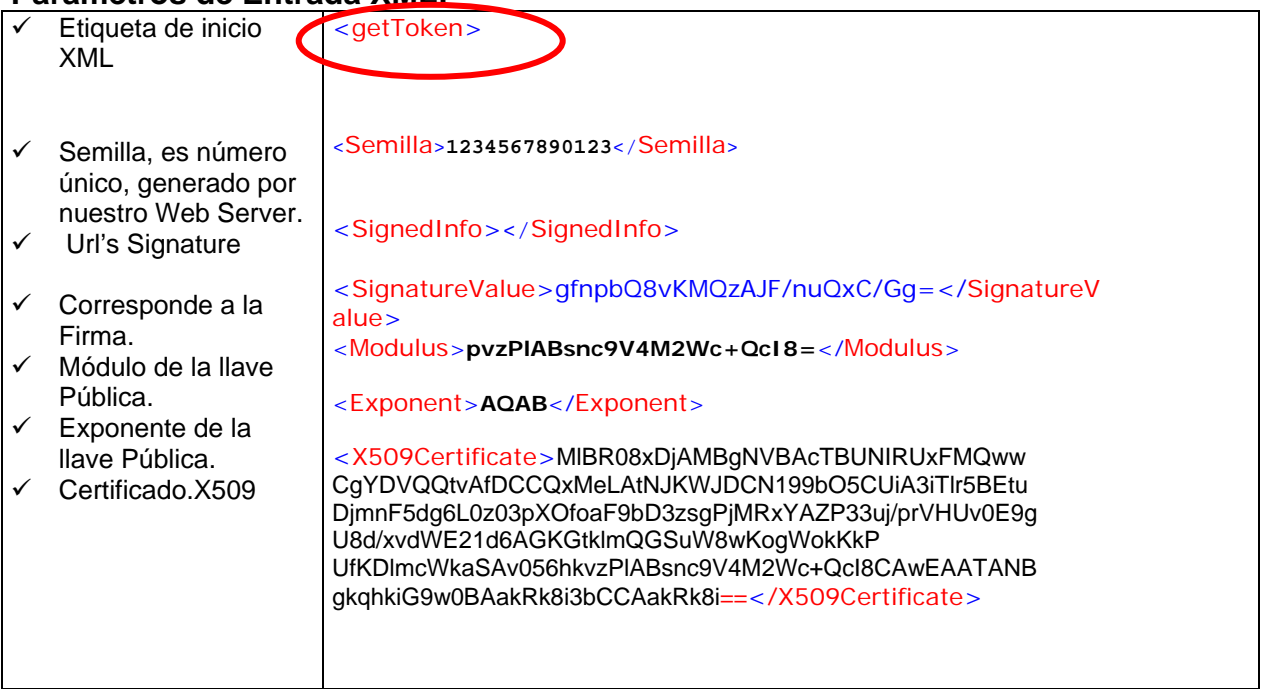

**Figura 1.3** 

## <span id="page-15-0"></span>**4.1.5 Ejemplo Formato XML de Entrada**

Este es un ejemplo del formato XML para el envió de Semilla firmada de acuerdo al Estándar XML Digital Signature. **Los demás nombres y etiquetas son Obligatorios.** 

```
<?xml version="1.0"?>
<getToken>
   <item>
       <Semilla>10</Semilla>
   </item>
   <Signature xmlns="http://www.w3.org/2000/09/xmldsig#">
       <SignedInfo>
          <CanonicalizationMethod Algorithm="http://www.w3.org/TR/2001/REC-xml-c14n-20010315"/>
           <SignatureMethod Algorithm="http://www.w3.org/2000/09/xmldsig#rsa-sha1"/>
          <Reference URI="">
              <Transforms>
                 <Transform Algorithm="http://www.w3.org/2000/09/xmldsig#enveloped-signature"/>
              </Transforms>
              <DigestMethod Algorithm="http://www.w3.org/2000/09/xmldsig#sha1"/>
              <DigestValue>8slcL05kmrM8NGw4I9NSfRqYA9E=</DigestValue>
           </Reference>
       </SignedInfo>
   <SignatureValue>jlbzatIIBLW8AjH++5uVTTrGIMVwGButuoAR88y/hvSc1+6/eW1K864fK3cKi76oArqk7lAM4pP
okoXme0JT/hRXXGo6ecuKzO18z2WfPWwgnN0f3ac03TDu7PwfqiDG9mhQpYfIkNp6GNJIiqlg9PG2w1fOJ1QoypsrQmKq6
YU=</SignatureValue>
   <KeyInfo>
          <KeyValue>
             <RSAKeyValue>
                <Modulus>2Pb4kEB19m7NmOUYew9f36325yrTLTPMU7qzYG2A0/BsubxDdgQw2Op0x6zXvOVX 
sYI9KkPXtD5orKJMjwxYRv9wUWdyiE776Rv4ljfJO7EQhIK1fDQDnPt0HefBS06Xzg2QLBvLR+pe1vc6C02Dr99v+lnLA8
mnZiJlRHndhNU=
</Modulus>
       <Exponent>AQAB</Exponent>
       </RSAKeyValue>
           </KeyValue>
           <X509Data>
<X509Certificate>MIIF1DCCBLygAwIBAgIDAQNtMA0GCSqGSIb3DQEBBQUAMIHGMQswCQYDVQQG 
EwJDTDEYMBYGA1UEChMPQWNlcHRhLmNvbSBTLkEuMTgwNgYDVQQLEy9BdXRv 
cmlkYWQgY2VydGlmaWNhZG9yYSBDbGFzZSAzIHBlcnNvbmEgbmF0dXJhbDFD 
MEEGA1UEAxM6QWNlcHRhLmNvbSBBdXRvcmlkYWQgY2VydGlmaWNhZG9yYSBD 
bGFzZSAzIHBlcnNvbmEgbmF0dXJhbDEeMBwGCSqGSIb3DQEJARYPaW5mb0Bh 
Y2VwdGEuY29tMB4XDTAxMDkyNTIxMDgxMloXDTAyMDkyNTIxMDgxMlowgZ8x 
CzAJBgNVBAYTAkNMMRgwFgYDVQQKEw9BY2VwdGEuY29tIFMuQS4xLDAqBgNV 
BAsTI0NlcnRpZmljYWRvIENsYXNlIDMgUGVyc29uYSBOYXR1cmFsMRwwGgYJ 
KoZIhvcNAQkBFg1uY2hlbGVAc2lpLmNsMSowKAYDVQQDEyFOSUNPTEFTIFpB 
UFJJQU4gQ0hFTEVCSUZTS0kgQkFFWkEwgZ8wDQYJKoZIhvcNAQEBBQADgY0A 
MIGJAoGBANj2+JBAdfZuzZjlGHsPX9+t9ucq0y0zzFO6s2BtgNPwbLm8Q3YE 
MNjqdMes17zlV7GCPSpD17Q+aKyiTI8MWEb/cFFncohO++kb+JY3yTuxEISC 
tXw0A5z7dB3nwUtOl84NkCwby0fqXtb3OgtNg6/fb/pZywPJp2YiZUR53YTV 
AgMBAAGjggJyMIICbjAdBggrBgEEAbVrDwQRFg9BY2VwdGEuY29tIFMuQS4w 
JQYDVR0RBB4wHKAaBggrBgEEAcEBAaAOFgwxMC40MTEuODcxLTIwDwYIKwYB 
Jh0z1DR3Pl3xOiaFIjSXsQO2PSzcA3wZXYF+KDrMul8e5lAF2NNiLmMVtXEx 
ZykMaTGGWS0ZETDhJmBwEZGpP4+lt/JhgwF1Sb6wdrXp7MFCJUc1Tj+/5JqH 
1kP0E63/hVElrcP0g8Zn8Z+vr/PMGW1kKgE0IyS4iJ8eIhNSK5phFyKJUn0l 
BmIZX7u89d5u7X8=</X509Certificate>
           </X509Data>
       </KeyInfo>
   </Signature>
</getToken>
```
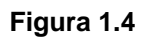

## **CAPÍTULO 5**

## **PARÁMETROS DE SALIDA**

#### <span id="page-16-0"></span>**5.1.1 Parámetros de Salida**

La salida de los Servicios corresponden a un "string" XML codificado según estándar XML, por lo tanto es necesario que el programa cliente sea capaz de decodificar el "string" y llevarlo a formato original - decodificado, los campos de retorno son: ESTADO, GLOSA, DATOS(SEED o TOKEN)

## **Donde**

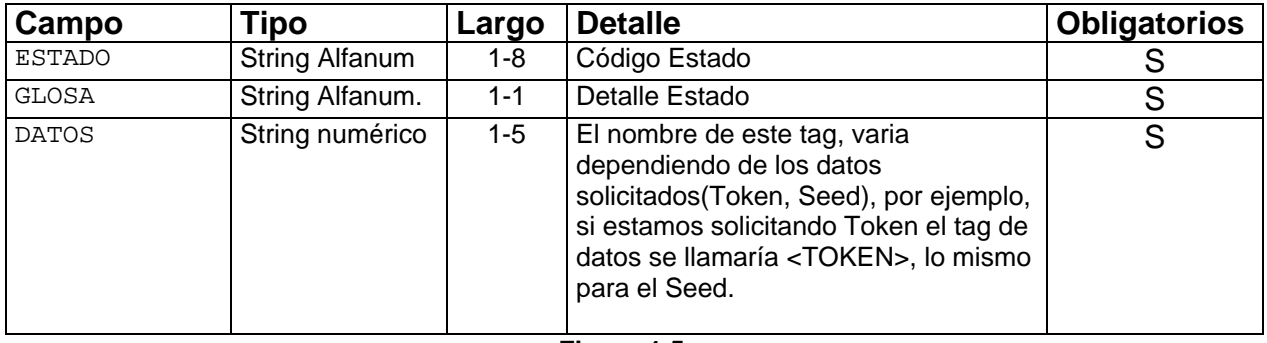

**Figura 1.5** 

## **5.2.1 Estados de Salida**

Los Estados de Salida se detallaran dependiendo del WS que corresponda.

## **5.2.2 Estados de Salida de CrSeed son:**

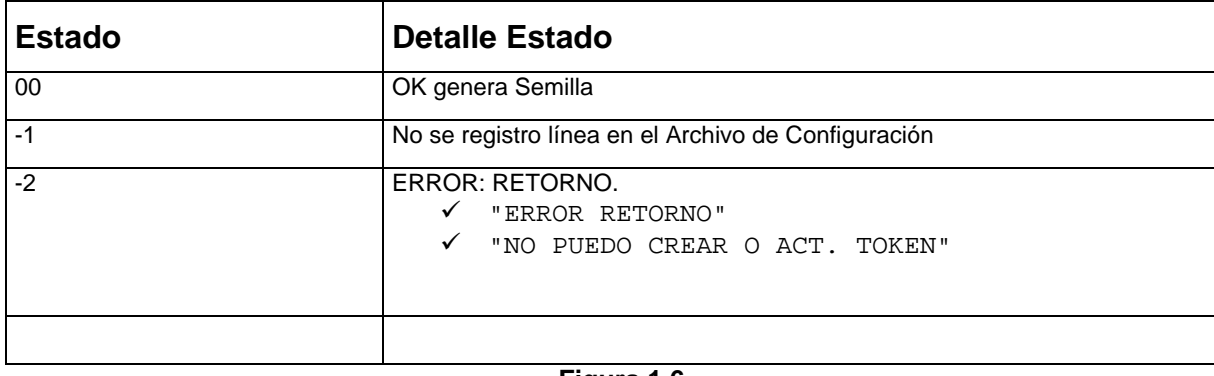

#### **Figura 1.6**

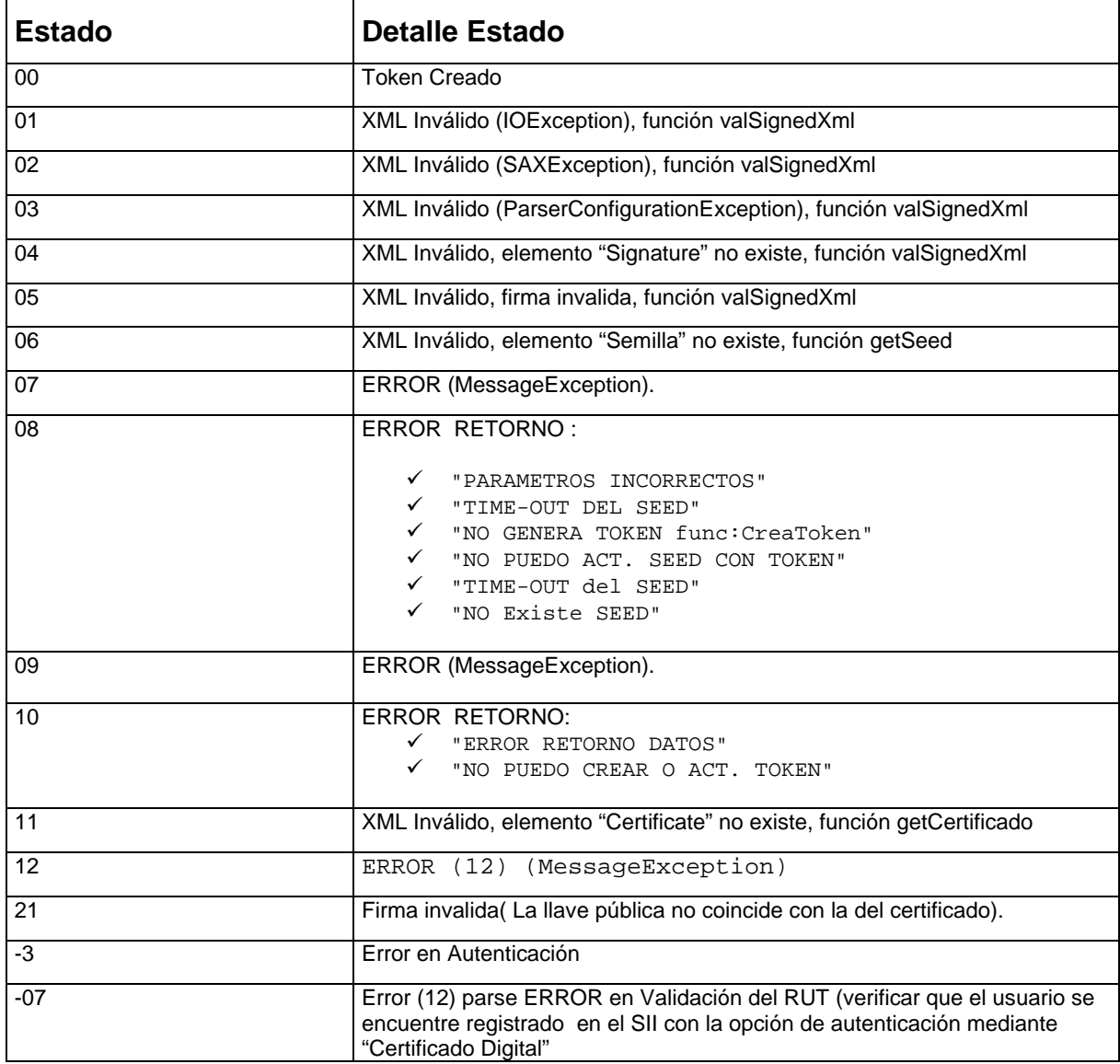

## **5.2.2 Los Estados de Salida de GetTokenFromSeed son:**

**Figura 1.7** 

## <span id="page-18-0"></span>**5.2.3 Ejemplos de Salida**

A continuación se mostrará una serie de ejemplos de salida en ambos formatos Codificado y Decodificado.

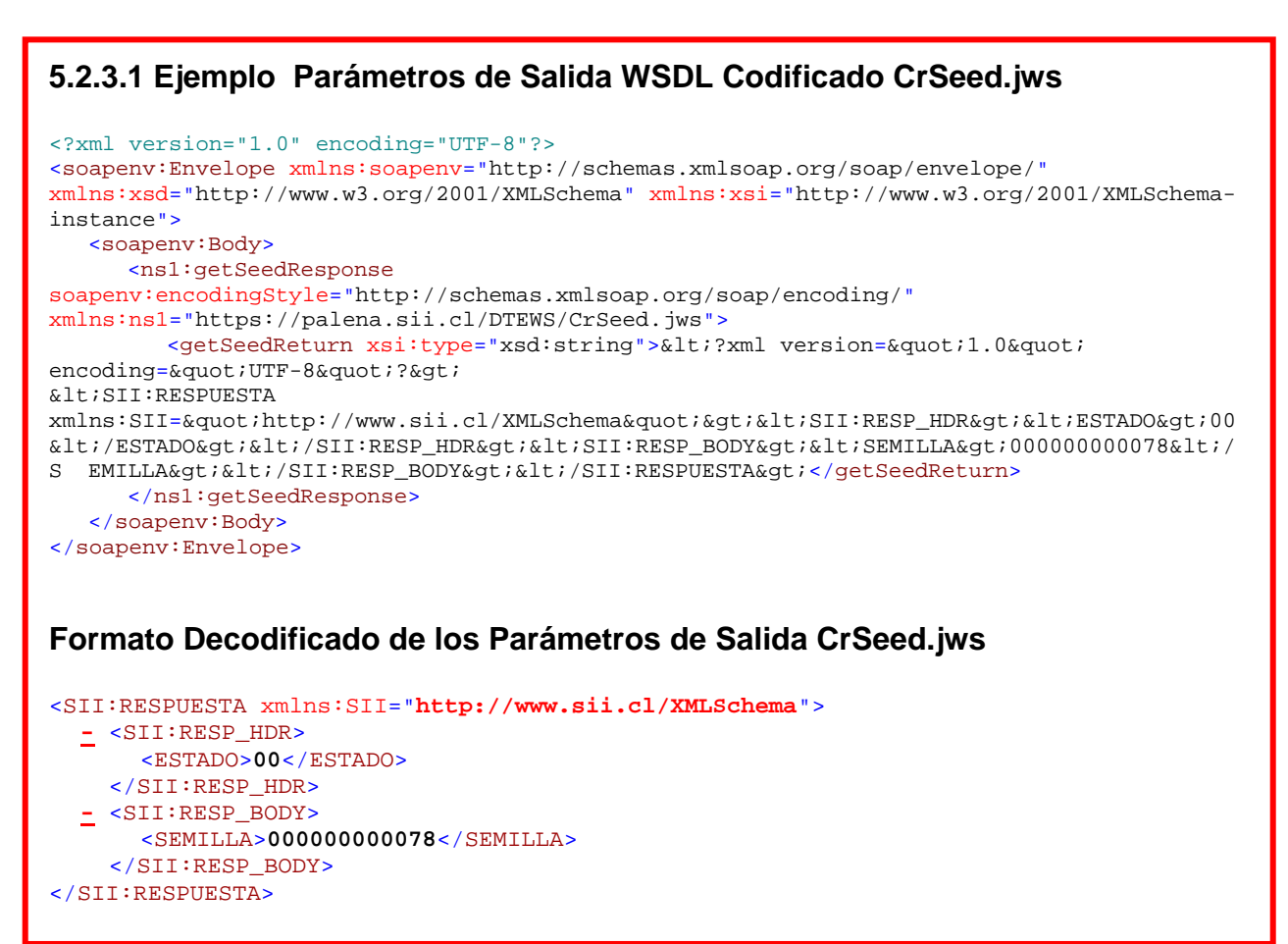

**Figura 1.8** 

## <span id="page-19-0"></span>**5.2.3.2 Ejemplo Parámetros de Salida WSDL Codificado GetTokenFromSeed.jws**

```
<?xml version="1.0" encoding="UTF-8"?>
<soapenv:Envelope xmlns:soapenv="http://schemas.xmlsoap.org/soap/envelope/"
xmlns:xsd="http://www.w3.org/2001/XMLSchema" xmlns:xsi="http://www.w3.org/2001/XMLSchema-
instance">
  <soapenv:Body>
      <ns1:getTokenResponse
soapenv:encodingStyle="http://schemas.xmlsoap.org/soap/encoding/"
xmlns:ns1="http://palena.sii.cl/DTEWS/GetTokenFromSeed.jws">
        <getTokenReturn xsi:type="xsd:string">&lt;?xml version=&quot;1.0&quot;
encoding="UTF-8"?>
<; SII: RESPUESTA
xmlns:SII="http://www.sii.cl/XMLSchema"><SII:RESP_HDR&gt;&lt;ESTADO&gt;00
</ESTADO&gt;&lt;GLOSA&gt;Token
Creado</GLOSA&qt;&lt;/SII:RESP_HDR&qt;&lt;SII:RESP_BODY&qt;&lt;TOKEN&qt;XAuSbYXiNh9Ik&
lt;/TOKEN></SII:RESP_BODY&gt;&lt;/SII:RESPUESTA&gt;</getTokenReturn>
      </ns1:getTokenResponse>
  </soapenv:Body>
</soapenv:Envelope>
```
#### **5.2.3.4 Ejemplo Parámetros de Salida WSDL Decodificado GetTokenFromSeed.jws**

```
<SII:RESPUESTA xmlns:SII="http://www.sii.cl/XMLSchema">
  - <SII:RESP_HDR>
      <ESTADO>00</ESTADO> 
      <GLOSA>Token Creado</GLOSA> 
    </SII:RESP_HDR>
  \leq <SII:RESP_BODY>
      <TOKEN>XAuSbYXiNhIk</TOKEN> 
    </SII:RESP_BODY>
  </SII:RESPUESTA>
```
**Figura 1.9** 

## **CAPÍTULO 6**

## **EJEMPLOS XML DE RESPUESTA**

### <span id="page-20-0"></span>**6.1 Ejemplo Salida genera Semilla:**

**6.1.1 Ejemplo de Salida, Estado 00 (genera Semilla)** 

```
 <?xml version="1.0" encoding="UTF-8" ?> 
- <SII:RESPUESTA xmlns:SII="http://www.sii.cl/xxx">
- <SII:RESP_HDR>
 <ESTADO>00</ESTADO> 
  </SII:RESP_HDR>
- <SII:RESP_BODY>
     <SEED>00000000064</SEED> 
   </SII:RESP_BODY>
 </SII:RESPUESTA>
```

```
6.1.2 Ejemplo de Salida, Estado -1 (Error No genera Semilla) 
    <?xml version="1.0" encoding="UTF-8" ?> 
  - <SII:RESPUESTA xmlns:SII="http://www.sii.cl/xxx">
  - <SII:RESP_HDR>
     <ESTADO>-1</ESTADO> 
     <GLOSA>Error : (Message Exception) </GLOSA> 
     </SII:RESP_HDR>
    </SII:RESPUESTA>
```
**6.1.3 Ejemplo de Salida, Estado -2 (Error : BD)** 

```
 <?xml version="1.0" encoding="UTF-8" ?> 
 - <SII:RESPUESTA xmlns:SII="http://www.sii.cl/xxx">
- <SII:RESP_HDR>
   <ESTADO>-2</ESTADO> 
   <GLOSA>ERROR RETORNO</GLOSA> 
   </SII:RESP_HDR>
  </SII:RESPUESTA>
```
**Nota**: El estado -2, tiene asociado dos errores, detallados en la tabla "Estados de Salida Genera Semilla". Aquí se hace mención a sólo uno de ellos a modo de ejemplo.

## <span id="page-21-0"></span>**6.2 Ejemplo Salida genera Token**

## **6.2.1 Ejemplo de Salida, Estado 00 (genera Token)**

```
<SII:RESPUESTA xmlns:SII="http://www.sii.cl/xxx">
 - <SII:RESP_HDR>
     <ESTADO>00</ESTADO> 
   <GLOSA>Token Creado</GLOSA>
   </SII:RESP_HDR>
 - <SII:RESP_BODY>
     <TOKEN /> AB82001ABRT<TOKEN />
   </SII:RESP_BODY>
 </SII:RESPUESTA>
```
## **6.2.2 Ejemplo de Salida, Estado 01 (Error:XML invalido (IOException), función valSignedXml)**

```
<SII:RESPUESTA xmlns:SII="http://www.sii.cl/xxx">
 - <SII:RESP_HDR>
     <ESTADO>01</ESTADO> 
 <GLOSA> XML invalido (IOException), función valSignedXml</GLOSA> 
   </SII:RESP_HDR>
 </SII:RESPUESTA>
```
## **6.2.3 Ejemplo de Salida, Estado 02 (Error: XML invalido, (SAXException), función valSignedXml)**

```
<SII:RESPUESTA xmlns:SII="http://www.sii.cl/xxx">
 - <SII:RESP_HDR>
     <ESTADO>02</ESTADO> 
     <GLOSA> XML Invalido (SAXException), funcion valSignedXml</GLOSA> 
   </SII:RESP_HDR>
 </SII:RESPUESTA>
```
<span id="page-22-0"></span>**6.2.4 Ejemplo de Salida, Estado 03 (Error: XML Invalido ParserConfigurationException), funcion valSignedXml**)

```
<SII:RESPUESTA xmlns:SII="http://www.sii.cl/xxx">
 - <SII:RESP_HDR>
     <ESTADO>03</ESTADO> 
     <GLOSA> XML Invalido (ParserConfigurationException), funcion valSignedXml </GLOSA> 
   </SII:RESP_HDR>
 </SII:RESPUESTA>
```
**6.2.5 Ejemplo de Salida, Estado 04 (Error: XML Invalido, elemento "Signature" no existe, funcion valSignedXml)** 

```
<SII:RESPUESTA xmlns:SII="http://www.sii.cl/xxx">
 - <SII:RESP_HDR>
     <ESTADO>04</ESTADO> 
     <GLOSA> XML Invalido, elemento "Signature" no existe, función valSignedXml </GLOSA> 
   </SII:RESP_HDR>
 </SII:RESPUESTA>
```
## **6.2.6 Ejemplo de Salida, Estado 05 (Error: XML Invalido, firma invalida, función valSignedXml)**

```
<SII:RESPUESTA xmlns:SII="http://www.sii.cl/xxx">
 - <SII:RESP_HDR>
     <ESTADO>05</ESTADO> 
     <GLOSA> XML Invalido, firma invalida, funcion valSignedXml
       </GLOSA> 
   </SII:RESP_HDR>
 </SII:RESPUESTA>
```
<span id="page-23-0"></span>**6.2.7 Ejemplo de Salida, Estado 06 (Error: XML Invalido, elemento "Semilla" no existe, función getSeed)** 

```
<?xml version="1.0" encoding="UTF-8" ?> 
- <SII:RESPUESTA xmlns:SII="http://www.sii.cl/xxx">
  - <SII:RESP_HDR>
        <ESTADO>06</ESTADO> 
        <GLOSA> XML Invalido, elemento "Semilla" no existe, función 
      getSeed</GLOSA> 
    </SII:RESP_HDR>
  </SII:RESPUESTA>
```
## **6.2.8 Ejemplo de Salida, Estado 07 (ERROR (MessageException)**

```
<?xml version="1.0" encoding="UTF-8" ?> 
- <SII:RESPUESTA xmlns:SII="http://www.sii.cl/xxx">
  - <SII:RESP_HDR>
        <ESTADO>07</ESTADO> 
        <GLOSA> ERROR (MessageException)</GLOSA> 
   </SII:RESP_HDR>
  </SII:RESPUESTA>
```
## **6.2.9 Ejemplo de Salida, Estado 08 (ERROR** :**Retorno)**

```
<?xml version="1.0" encoding="UTF-8" ?> 
- <SII:RESPUESTA xmlns:SII="http://www.sii.cl/xxx">
  - <SII:RESP_HDR>
        <ESTADO>08</ESTADO> 
        <GLOSA> TIME-OUT DEL SEED </GLOSA> 
   </SII:RESP_HDR>
  </SII:RESPUESTA>
```
**Nota :** El estado 08, tiene varios errores asociados, los que se detallan en la tabla "Estados de Salida de Genera Token". Aquí se hace mención a sólo uno de ellos a modo de ejemplo.

## <span id="page-24-0"></span>**6.2.10 Ejemplo de Salida, Estado 09 (ERROR (MessageException))**

```
<?xml version="1.0" encoding="UTF-8" ?> 
- <SII:RESPUESTA xmlns:SII="http://www.sii.cl/xxx">
  - <SII:RESP_HDR>
       <ESTADO>09</ESTADO> 
        <GLOSA> ERROR (MessageException) </GLOSA> 
   </SII:RESP_HDR>
  </SII:RESPUESTA>
```
#### **6.2.11 Ejemplo de Salida, Estado 10 (ERROR: RETORNO DATOS)**

```
<?xml version="1.0" encoding="UTF-8" ?> 
- <SII:RESPUESTA xmlns:SII="http://www.sii.cl/xxx">
  - <SII:RESP_HDR>
       <ESTADO>10</ESTADO> 
        <GLOSA> ERROR RETORNO DATOS</GLOSA> 
   </SII:RESP_HDR>
  </SII:RESPUESTA>
```
**6.2.12 Ejemplo de Salida, Estado 11 (ERROR: XML Inválido, elemento "Certificate" no existe, función getCertificado)** 

```
<?xml version="1.0" encoding="UTF-8" ?> 
- <SII:RESPUESTA xmlns:SII="http://www.sii.cl/xxx">
  <SII:RESP_HDR>
      <ESTADO>11</ESTADO> 
  <GLOSA>XML Invalido, elemento "Certificate" no existe, función getCertificado
      </GLOSA> 
   </SII:RESP_HDR>
  </SII:RESPUESTA>
```
## <span id="page-25-0"></span>**6.2.13 Ejemplo de Salida, Estado 12 (ERROR (12) (MessageException**)**)**

```
<?xml version="1.0" encoding="UTF-8" ?> 
- <SII:RESPUESTA xmlns:SII="http://www.sii.cl/xxx">
  <SII:RESP_HDR>
      <ESTADO>12</ESTADO> 
  <GLOSA>ERROR (12) (MessageException)</GLOSA> 
   </SII:RESP_HDR>
  </SII:RESPUESTA>
```
## **6.2.14 Ejemplo de Salida, Estado -3 (Error en Autenticación)**

```
<?xml version="1.0" encoding="UTF-8" ?> 
- <SII:RESPUESTA xmlns:SII="http://www.sii.cl/xxx">
  <SII:RESP_HDR>
      <ESTADO>-3</ESTADO> 
  <GLOSA>Error en Autenticación </GLOSA> 
   </SII:RESP_HDR>
  </SII:RESPUESTA>
```
## **CAPITULO 7**

## **GUIA PARA REALIZAR PRUEBAS**

<span id="page-26-0"></span>Para probar los WS de Autenticación Automática, se deben seguir los siguientes pasos:

1.- Para obtener una Semilla, se debe invocar el servicio:

<https://palena.sii.cl/DTEWS/CrSeed.jws?WSDL>

2.- Firmar Semilla Mediante un Cliente (ver Formato XML Entrada)

3.- Invocando el servicio GetTokenFromSeed.jws, para el envió del XML con las Semilla Firmada.

<https://palena.sii.cl/DTEWS/GetTokenFromSeed.jws?WSDL>

4.- Se Obtiene Token

**Nota**: Si bien en este manual se detalla la autenticación automática para el ambiente de producción, el procedimiento es el mismo para el ambiente de certificación, solo se debe cambiar el nombre del servidor, reemplazando a palena.sii.cl por maullin.sii.cl.

Por ejemplo:

1.- Para obtener una Semilla en certificación:

<https://maullin.sii.cl/DTEWS/CrSeed.jws?WSDL>

2.- Generar un Token

<https://maullin.sii.cl/DTEWS/GetTokenFromSeed.jws?WSDL>

## **CAPITULO 8**

## **Como firmar una Semilla**

<span id="page-27-0"></span>Para firmar una semilla, se deben seguir los siguientes pasos:

 $\checkmark$  Obtener una semilla (invocando al WS CrSeed.jws de certificación o producción)

La salida de CrSeed.jws corresponde al siguiente XML:

```
<?xml version="1.0" encoding="UTF-8" ?> 
<SII:RESPUESTA xmlns:SII="http://www.sii.cl/XMLSchema">
   <SII:RESP_BODY>
      <SEMILLA>000002360958</SEMILLA> 
    </SII:RESP_BODY>
   <SII:RESP_HDR>
     <ESTADO>00</ESTADO> 
    </SII:RESP_HDR>
  </SII:RESPUESTA>
```
 $\checkmark$  Una vez obtenido el xml, que incluye la semilla, se debe rescatar el campo a firmar, el campo a firmar corresponde a:

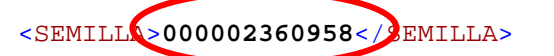

 $\checkmark$  Una vez determinado el campo a firmar, este debe ser entregado al objeto (getToken), tal como se muestra en la figura 1.10.

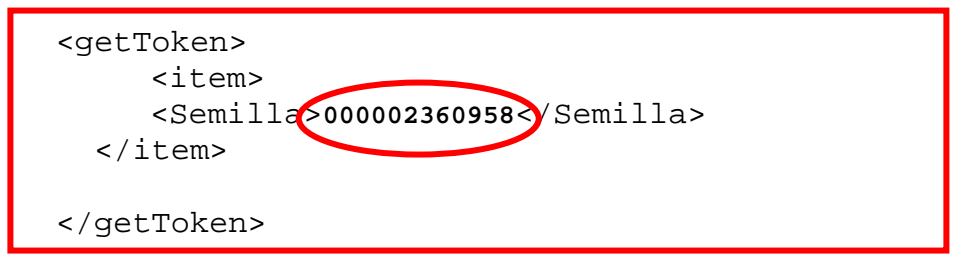

**Figura 1.10** 

Una vez integrado el objeto getToken con la semilla, se deben realizar los siguientes pasos.

- $\checkmark$  Aplicar la transformación y la canonicalización a este objeto.(Corresponde a una función interna propia de la librería de firma).
- $\checkmark$  Calcular el hash al objeto, para luego crear el elemento DigestValue (Corresponde a una función interna propia de la librería de firma).
- $\checkmark$  Crear el elemento SignedInfo .(Corresponde a una función interna propia de la librería de firma).
- $\checkmark$  Canonical izar y calcular la firma .(Corresponde a una función interna propia de la librería de firma)
- $\checkmark$  Crear el elemento SignatureValue con el valor de la firma (Corresponde a una función interna propia de la librería de firma)-
- $\checkmark$  Generar la información de claves (elemento keyInfo). .(Corresponde a una función interna propia de la librería de firma).

Nota: Estos pasos pueden ser realizados en forma manual o mediante el uso de una librería)

Por último se debe construir el elemento Signature que incluye los elementos SignedInfo, SignatureValue y keyInfo, tal como se puede observar en la figura 1.11, el cual comienza con <?xml version="1.0"?> (todo el elemento debe estar  $codificado$  ejemplo:  $<$  por < etc).

```
<?xml version="1.0"?> 
<getToken> 
   <item> 
   <Semilla>000002248802</Semilla></item> 
<Signature xmlns="http://www.w3.org/2000/09/xmldsig#"> 
   <SignedInfo> 
     <CanonicalizationMethod Algorithm="http://www.w3.org/TR/2001/REC-xml-c14n-20010315"/> 
     <SignatureMethod Algorithm="http://www.w3.org/2000/09/xmldsig#rsa-sha1"/> 
     <Reference URI=""> 
       <Transforms> 
         <Transform Algorithm="http://www.w3.org/2000/09/xmldsig#enveloped-signature"/> 
       </Transforms> 
       <DigestMethod Algorithm="http://www.w3.org/2000/09/xmldsig#sha1"/> 
       <DigestValue>kZvDbarenZxZPbWY7gNLxOan/NI=</DigestValue> 
     </Reference> 
    </SignedInfo> 
<SignatureValue>ozuCSQX5uoHzOOIS0V3bRe5WK8MNMzL6pm2dEpRVLDDAqj8fGtfOjPBAOzoY9MHtB9O1Ml4lpjRYEJ
   wAI+g/mO6P1z0wFcOMr0J2SmJmlf+6MkNhoHbfVkGJ4zxGvCx1ZvtNLAkJovFqBlFaaoJ08Rvkd2FrSXjRIf+NqUYo=
signatureValue>
     <KeyInfo> 
         <KeyValue> 
<RSAKeyValue> 
<Modulus> 
wFgMvA/vy1BXOBXOWI5fW/n45OHf4g1WYWLvBd68A6vpFlv6bEapsMabeyaQjwa/ 
UCAt75dNQdfjSTgLxMeKvjuatItAv4Sq4ncAe5POHRVwu9eziU+9+LQBa5FemDEM 
7pVHjGR1heSAgeIuPBv7j1TKwv+kRE+iUcYFiKwXH9M= 
</Modulus> 
<Exponent>AQAB</Exponent> 
</RSAKeyValue> 
</KeyValue> 
         <X509Data> 
<X509Certificate>MIIEbDCCA9egAwIBAgIDAgSAMAsGCSqGSIb3DQEBBDCBsTEdMBsGA1UECBQU 
UmVnaW9uIE1ldHJvcG9saXRhbmExETAPBgNVBAcUCFNhbnRpYWdvMSIwIAYD 
VQQDFBlFLUNlcnRjaGlsZSBDQSBJbnRlcm1lZGlhMTYwNAYDVQQLFC1FbXBy 
ZXNhIE5hY2lvbmFsIGRlIENlcnRpZmljYWNpb24gRWxlY3Ryb25pY2ExFDAS 
BgNVBAoUC0UtQ0VSVENISUxFMQswCQYDVQQGEwJDTDAeFw0wMzA3MTUxODQx 
NTJaFw0wNDA3MTQwMDAwMDBaMIG6MQswCQYDVQQGEwJDTDEWMBQGA1UECBQN 
TWV0cm9wb2xpdGFuYTERMA8GA1UEBxQIU2FudGlhZ28xKDAmBgNVBAoUH1Nl 
cnZpY2lvcyBkZSBJbXB1ZXN0b3MgSW50ZXJub3MxGTAXBgNVBAsUEE9maWNp 
bmEgSW50ZXJuZXQxHDAaBgNVBAMUE1p1bGVtYSBPbGd1aW4gVHJhcm8xHTAb 
BgkqhkiG9w0BCQEWDnpvbGd1aW5Ac2lpLmNsMIGfMA0GCSqGSIb3DQEBAQUA 
A4GNADCBiQKBgQDAWAy8D+/LUFc4Fc5Yjl9b+fjk4d/iDVZhYu8F3rwDq+kW 
W/psRqmwxpt7JpCPBr9QIC3vl01B1+NJOAvEx4q+O5q0i0C/hKridwB7k84d 
FXC717OJT734tAFrkV6YMQzulUeMZHWF5ICB4i48G/uPVMrC/6RET6JRxgWI 
rBcf0wIDAQABo4IBiTCCAYUwIwYDVR0RBBwwGqAYBggrBgEEAcEBAaAMFgox 
MDQ1MDM1NC0zMAwGA1UdEwEB/wQCMAAwPAYDVR0fBDUwMzAxoC+gLYYraHR0 
cDovL2NybC5lLWNlcnRjaGlsZS5jbC9FY2VydGNoaWxlQ0FJLmNybDAjBgNV 
HRIEHDAaoBgGCCsGAQQBwQECoAwWCjk2OTI4MTgwLTUwgd8GA1UdIASB1zCB 
1DCB0QYIKwYBBAHDUgUwgcQwLwYIKwYBBQUHAgEWI2h0dHA6Ly93d3cuZS1j 
ZXJ0Y2hpbGUuY2wvMjAwMC9DUFMvMIGQBggrBgEFBQcCAjCBgxqBgEVsIHRp 
dHVsYXIgaGEgc2lkbyB2YWxpZGFkbyBlbiBmb3JtYSBwcmVzZW5jaWFsLCBx 
dWVkYW5kbyBoYWJpbGl0YWRvIGVsIENlcnRpZmljYWRvIHBhcmEgdXNvIHRy 
aWJ1dGFyaW8sIHBhZ29zLCBjb21lcmNpbyB5IG90cm9zMAsGA1UdDwQEAwIE 
8DALBgkqhkiG9w0BAQQDgYEAka3Y5VbyjbHwF9sew2+6ZRaL4zIQgv0Cnd9p 
VGYqSVFQz2YK/AEyasFoWm2evdlo5QJ8TjKqd+QlI674tvAumNIARksCZeUW 
hpjdD/vLp7exQUoVKOCInQVQQ6LUDAf6v9vgIB9Mwf6yTbnxwdvv1EeiLQEBd 
2Af9oF7fVsXKLsY=</X509Certificate> 
</X509Data> 
     </KeyInfo>
```
</Signature> </getToken>

```
Figura 1.11
```
El elemento "Signature", indicado en la figura 1.11, corresponde al parámetro de entrada requerido por el WS GetTokenFromSeed.jws, que permite generar un token.

Ver punto: 4.1.3 del manual.

*<https://palena.sii.cl/DTEWS/GetTokenFromSeed.jws?WSDL>.* 

## **ANEXO 1**

## **1.- Ejemplo de TOKEN**

<span id="page-31-0"></span>En este anexo de muestra un ejemplo de un Token

**TOKEN=gd43dh6sfE34Kd3**